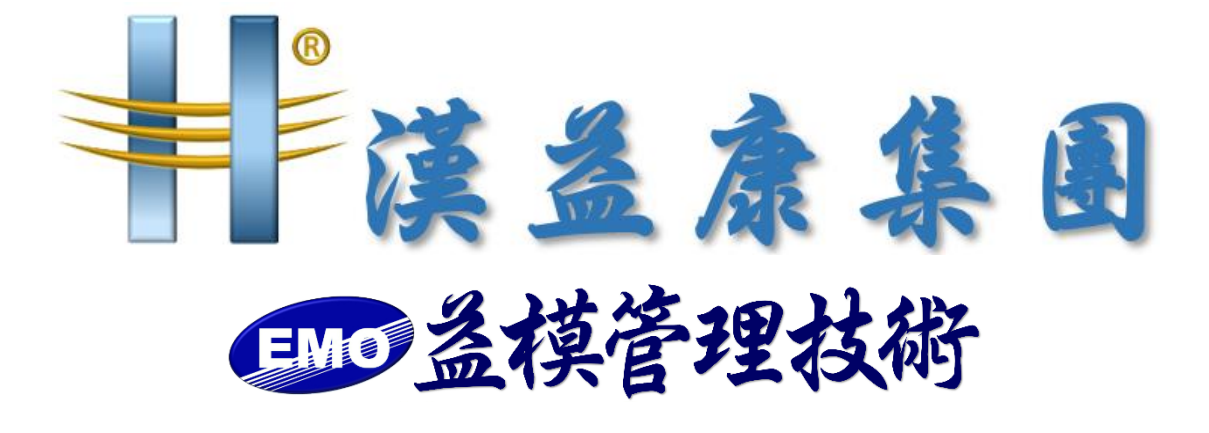

【UOF 春節假期前備份文件】

**作 者:益模管理技術股份有限公司 建立日期:2024 年 1 月 22 日 修改日期:2024 年 1 月 22 日 版 本:V 1.0**

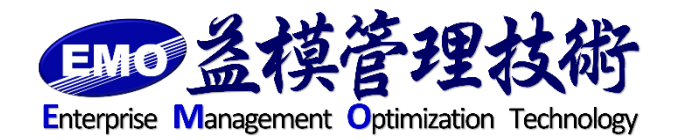

**=編制=**

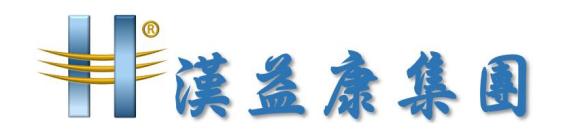

UOF 雲端辦公室備份

一、備份 UOF 程式

將 C:\inetpub\wwwroot\UOF 整個資料夾複製到主機外異地備份

二、備份上傳資料

確認上傳資料夾目錄位置,以記事本開啟

C:\inetpub\wwwroot\UOF\web.config

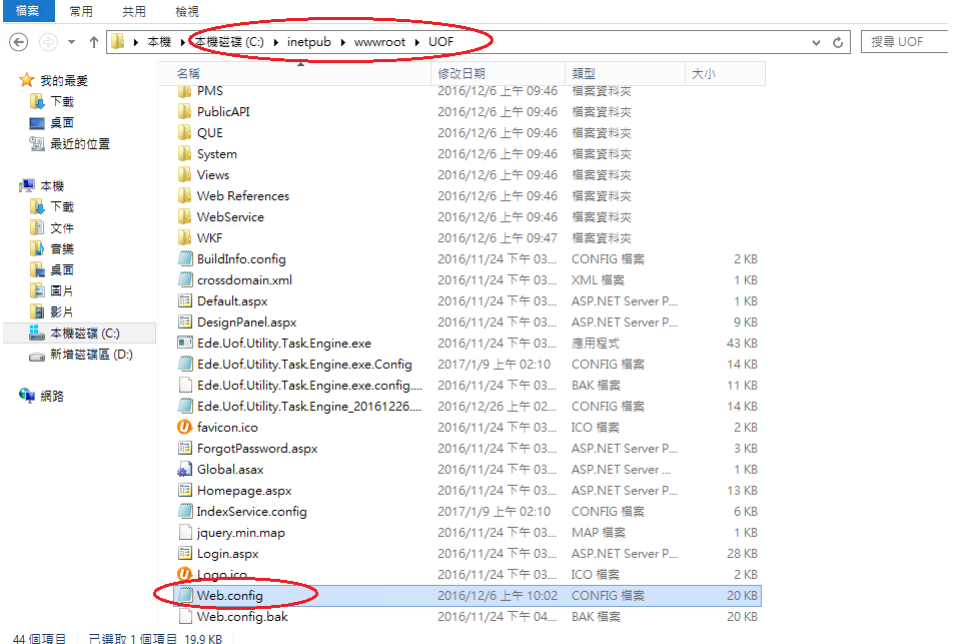

找到下列字串

<appSettings>

…………

 <add key="FileStorageFolder" value="D:\UOF-DATA\UOF\App\_Data\" /> …………

```
</appSettings>
```
 $F$  所列出 App Data 資料夾即為上傳檔案目錄,請將整個 App Data 目錄複製出 來異地存放。

三、備份資料庫

登入 SQL Server Management Studio, 找到 UOF 資料庫,按滑鼠右鍵,點 選「工作」下的「備份」

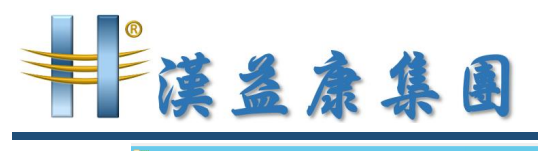

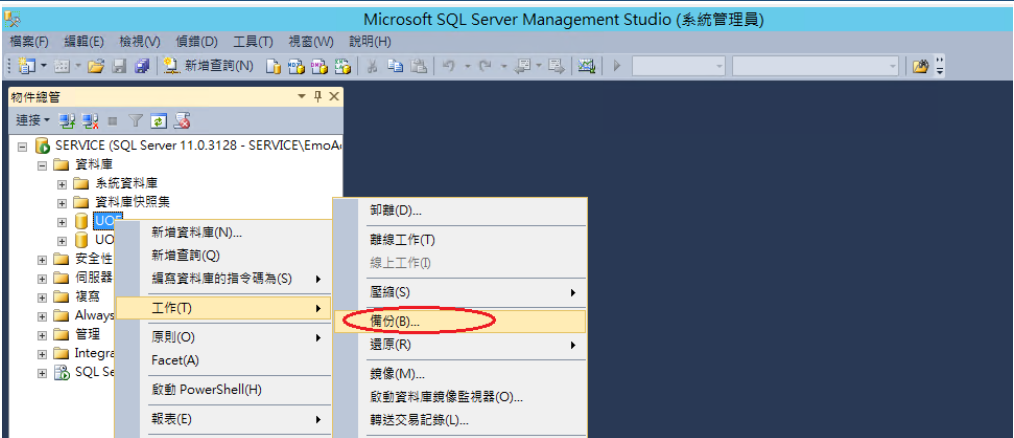

備份目的地點選「加入」

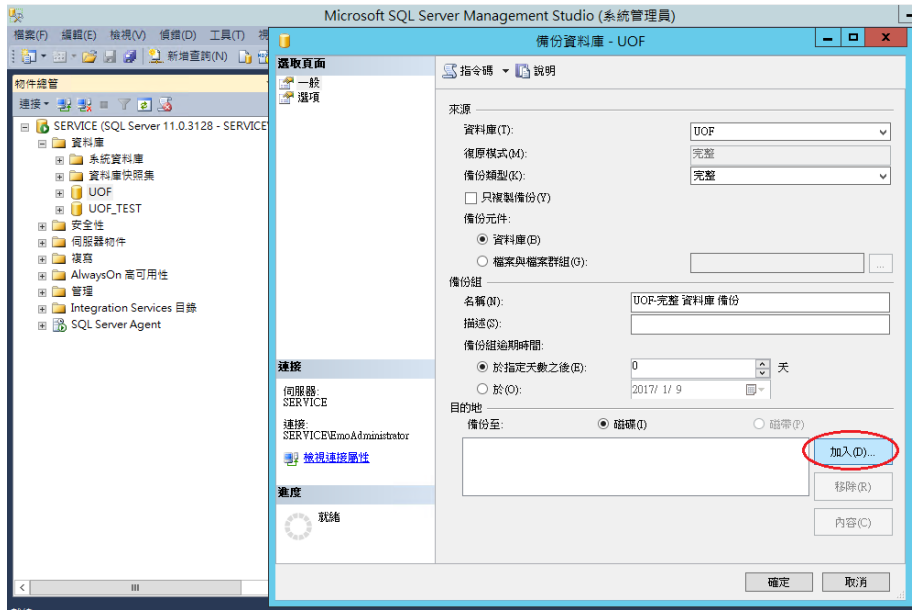

選擇檔案存放路徑與備份檔案名稱。〈副檔名.bak 需自行輸入〉

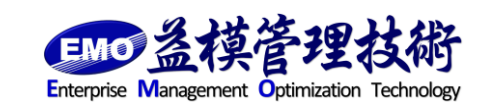

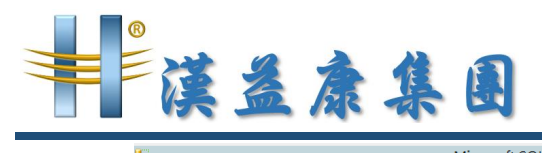

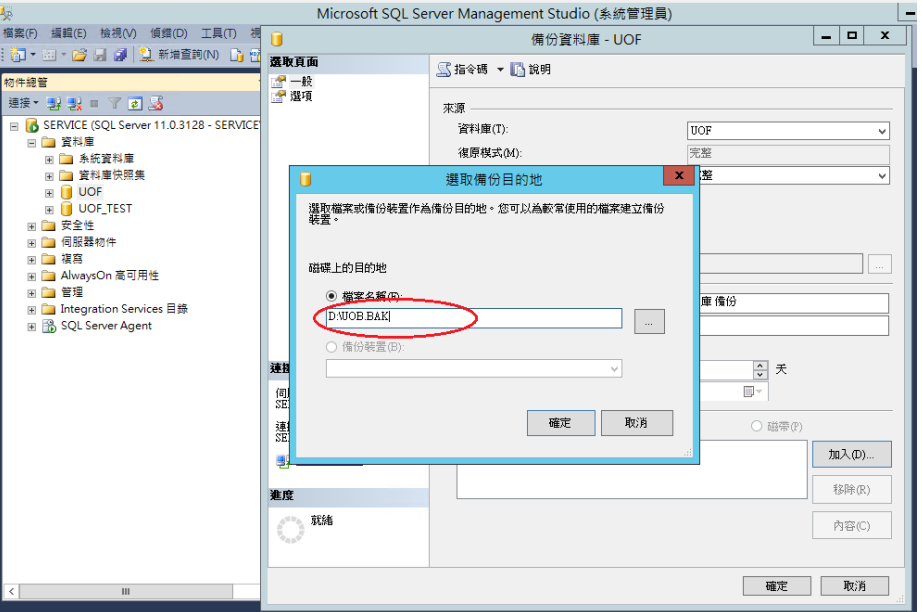

## 勾選「完成後驗證備份」並點選「確定」

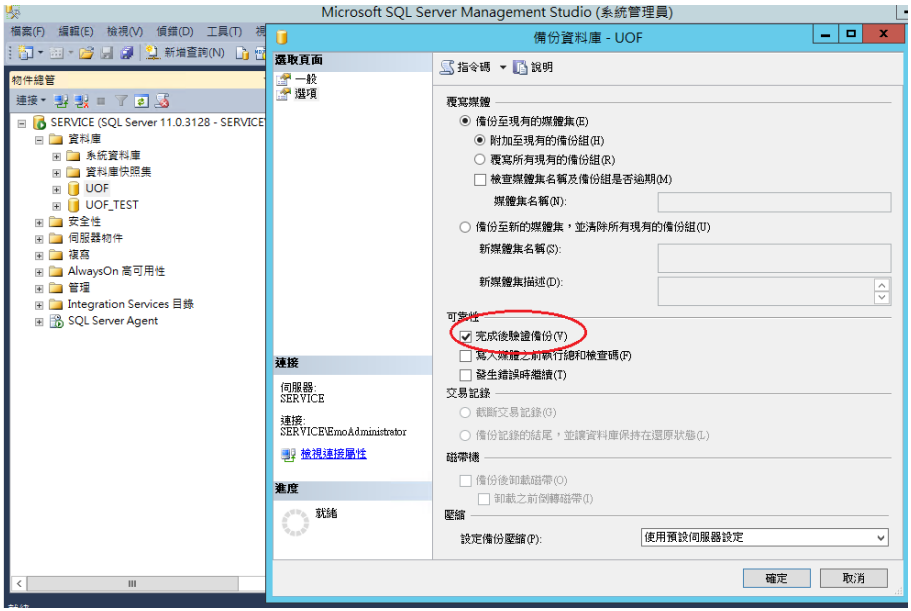

請將資料庫備份檔複製主機外異地存放。

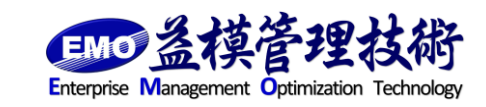

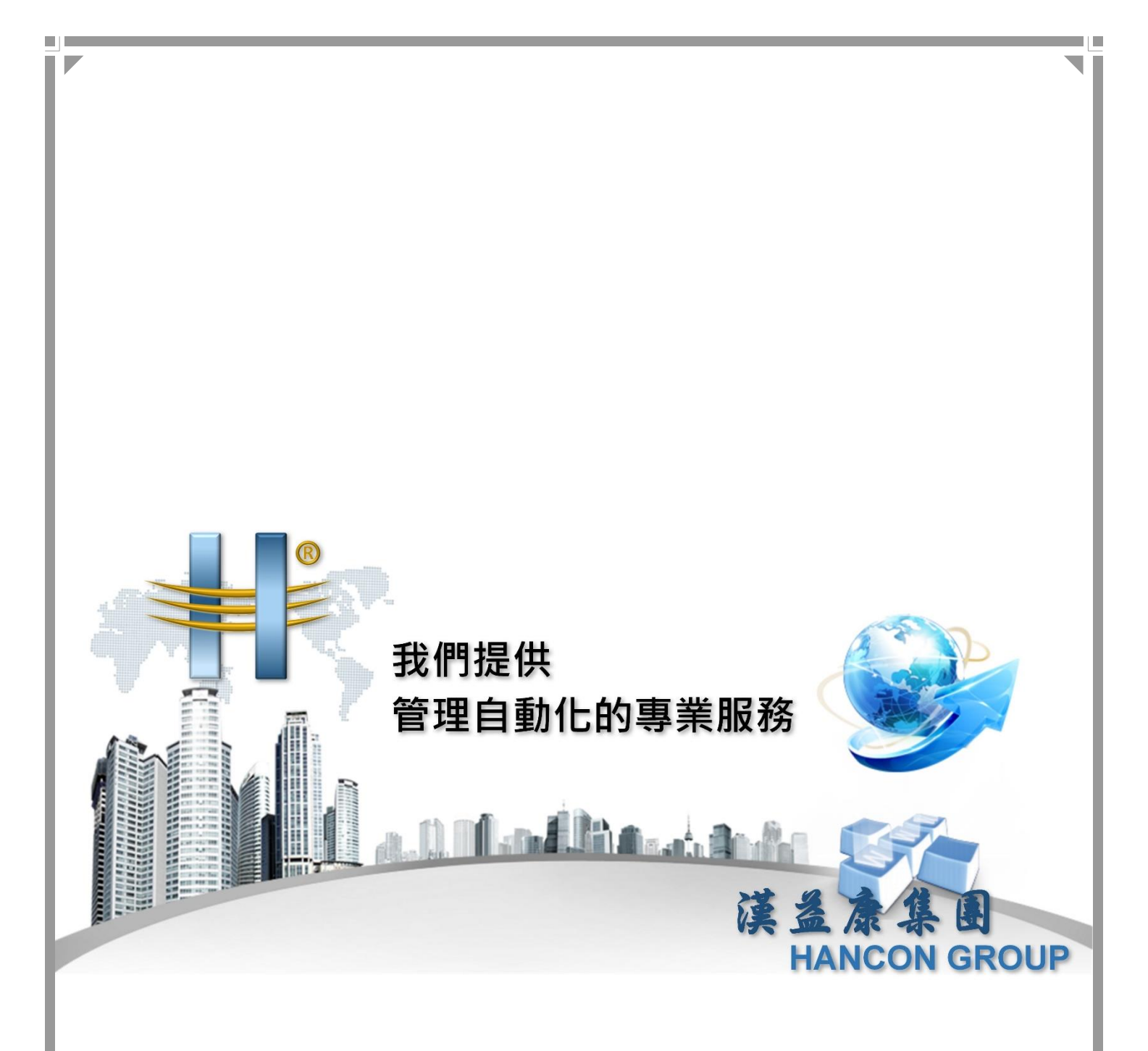

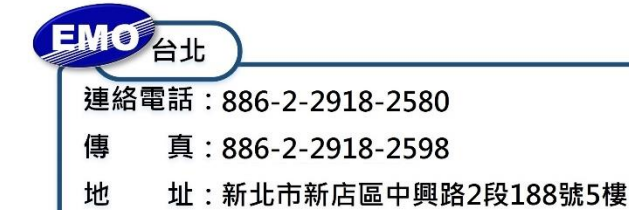

π

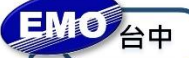

連絡電話: 886-4-2249-3859

- 真: 886-4-2249-3862 傳
- 址:臺中市北屯區北屯路366號19樓之2 地

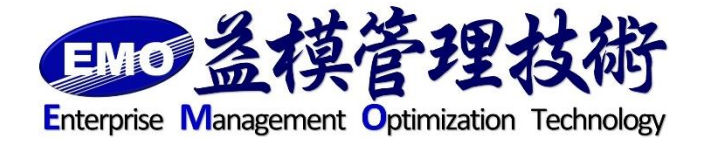